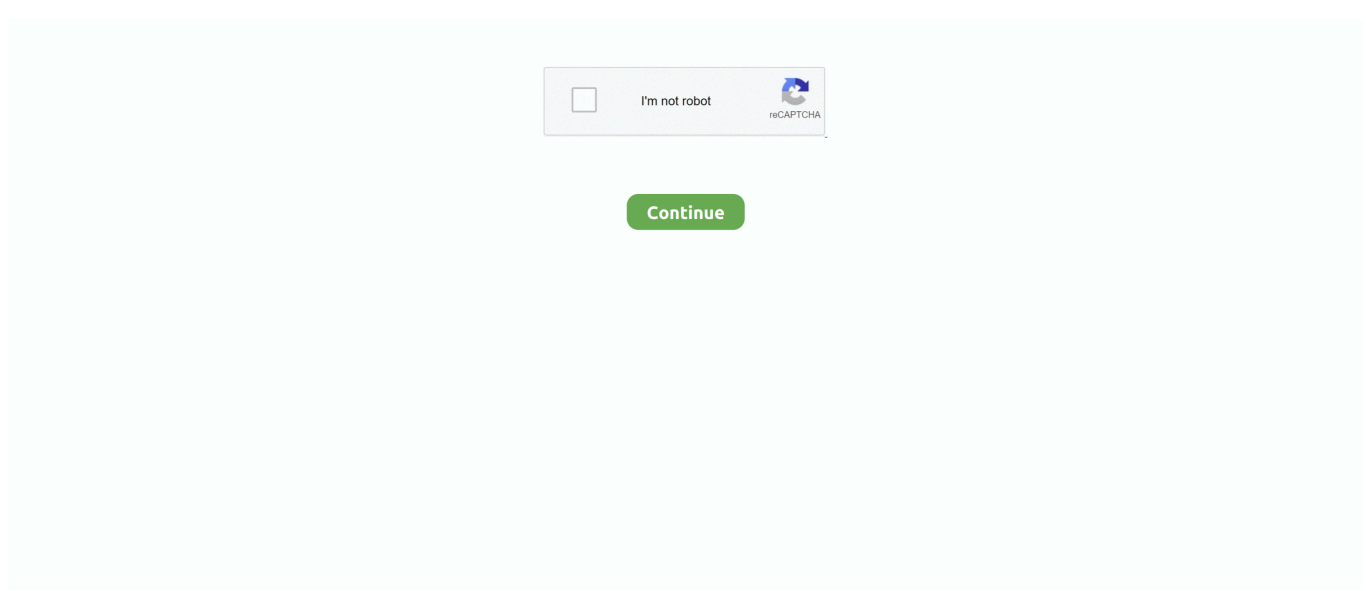

## **Create Bootable For Windows On Mac**

How to Create Mac OS X Bootable USB Pen Drive with Windows 10 / 7 This tutorial is for Mac OS X El Capitan, yosemite, etc.. Open Terminal and run command: diskutil list Now from the output, find out the name of the USB drive.. When the process is complete, the USB drive will be renamed to 'WININSTALL' Now click 'Quit' to exit the app and then 'Eject' the USB drive from your Mac.. Now click continue and it can take some time to format and set up the USB installer on the Mac.. Download a Windows iso file Connect your USB flash drive into your Mac and you must make sure that it has 8 GB space in it.. In order for this to work you should have a USB flash drive The one I used in my tutorial was.. Bootcamp will automatically locate the iso file in your Downloads folder Also you can make sure by using the 'Choose' button and locating the file.

That is based on Mac OS X versions and successfully working on Windows 7 / 8 1 / 10.. All you need to do is follow the right process and your job will be done Here is how you can do it: 1.. With Bootcamp or without Bootcamp, this article can really make you an expert in this thing.. It's not just about creating a bootable Windows USB; it's about efficiently learning the process and executing it properly so that you don't face any problems while doing it.. Insert an 8GB USB Flash drive into your Mac Now run Bootcamp Assistant, select the box for 'Create a Windows 7 or later version install disk' and uncheck 'Install Windows 7 or later version.. You may also like: Part 2 How to Create A Bootable Windows 10/8/7 USB on Mac without Bootcamp This process is a complicated one so it's highly recommended that you follow each and every instruction properly.. • • • Part 1: How to Create A Bootable Windows 10/8/7 USB on Mac with Bootcamp Creating a bootable Windows 10/8/7 USB with Bootcamp is really easy.. This tutorial will help you create a bootable USB flash drive for your Mac on a Windows computer.

## **create bootable windows 10 usb on mac**

create bootable windows 10 usb, create bootable windows 10 usb on mac, create bootable windows 7 usb, create bootable windows 10 usb on ubuntu, create bootable windows 10 usb from iso, create bootable windows server 2019 usb, create bootable windows 10 usb on chromebook, create bootable windows xp usb, create bootable windows 10 dvd, create bootable windows usb mac, create bootable windows

' Click Continue to go for the next step Download a Windows 10/8/7 iso file and keep it in the Downloads folder.. It should be something like – /dev/diskX X is the number of the drive. If you are facing any kind of problem in your Mac or Windows PC and you want to create Windows 10/8/7 bootable USB on Mac, then this article can help you a lot.. Here is a clear and precise instruction on how to create a bootable Windows 10/8/7 USB on Mac without Bootcamp: 1.. Format the USB flash drive to FAT32 by using 'Disk Utility' feature Ensure you select FAT32 and Master Boot Record in the options: 4.. It will help you to learn a lot about creating bootable Windows 10/8/7 USB on Mac with or without Boot Camp.

## **create bootable windows 7 usb**

## **create bootable windows 10 usb from iso**

e10c415e6f